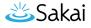

# What are the Test and Quizzes user events logged by the system?

## Tests & Quizzes (Samigo)

Samigo logs events associated with the following activities:

- 1. Accessing and Taking Assessments
- 2. Submitting Assessments
- 3. Reviewing Feedback

#### **Accessing and Taking Assessments**

| Event                                          | What the event means                                                                                                    |
|------------------------------------------------|----------------------------------------------------------------------------------------------------|
| sam.assessment.take                            | The user accesses the assessment and selects the <b>Begin Assessment</b> button.                                                                                                    |
| sam.assessment.take.via_url                    | The user accesses the<br>assessment via a link, e.g., the<br><i>Published Assessment URL</i> or a<br>link on a <i>Lessons</i> page, and<br>selects the <b>Begin</b><br><b>Assessment</b> button.                                                                                                    |
| SAMIGO_TIMED_ASSESSMENT:QUEUE:NEWTIMER:SUCCESS | A timer thread starts running<br>on the server at the start of a<br>timed assessment.                                                                                                    |
| sam.assessment.resume                          | The user exits the<br>assessment, returns to it, and<br>selects the <b>Continue</b><br><b>Assessment</b> button.<br><b>NOTE:</b> This event will NOT<br>display for assessments<br>accessed VIA URL - the ONLY<br>button on that screen is <b>Begin</b><br><b>Assessment</b> . All attempts to<br>access an assessment via a URL<br>will be logged as if they were<br>new takes. |

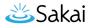

| Event                                                                    | What the event means                                                                                                    |
|--------------------------------------------------------------------------|----------------------------------------------------------------------------------------------------|
| Post buffer bypass CTI=sakai.samigo []<br>getTimerStrings?_=[timervalue] | A timed assessment is open in<br>a browser window and the<br>browser is getting the time<br>remaining (happens every few<br>seconds, so lots of these<br>events spam the logs while a<br>user has an assessment<br>open). |

## Submitting Assessments

| Event                           | What the event means                                                                                                    |
|---------------------------------|----------------------------------------------------------------------------------------------------|
| sam.submit.from_toc             | The user is on the <b>Table of Contents</b><br>screen and selects the <b>Submit for</b><br><b>Grading</b> button. So now, the user<br>would be on the <i>Assessment Submission</i><br><i>Warning</i> page. They still have the<br><b>Submit for Grading</b> and <b>Previous</b><br>buttons available to them. They did not<br>officially submit yet. |
| sam.submit.from_last_page       | The user is on last page of the<br>assessment and selects the <b>Submit for</b><br><b>Grading</b> button. So now, the user<br>would be on the <i>Assessment Submission</i><br><i>Warning</i> page. They still have the<br><b>Submit for Grading</b> and <b>Previous</b><br>buttons available to them. They did not<br>officially submit yet.         |
| sam.assessment.submit.click_sub | The user selects the <b>Submit for</b><br><b>Grading</b> button on the Assessment<br>Submission Warning page.<br>Not sure if this is the correct meaning, or<br>if this belongs with the event below<br>instead?                                                                                                    |
| sam.assessment.submit           | This is also logged with a manual submission.                                                                                                    |
|                                 | Not sure what it means?                                                                                                    |

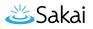

| Event                                                                                                    | What the event means                                                                                                    |
|----------------------------------------------------------------------------------------------------|----------------------------------------------------------------------------------------------------|
| sam.assessment.submit.checked                                                                                                    | The user is on the page with the submission confirmation number.                                                                                                 |
|                                                                                                    | Not sure this is the correct meaning?                                                                                                    |
| SAMIGO_TIMED_ASSESSMENT:QUEUE:REMOVE                                                                                                    | A timer thread is removed from the<br>queue when a timed assessment is<br>submitted by any method (manual or<br>automatic).                                      |
| sam.assessment.thread_submit                                                                                                    | A timed assessment is submitted by the expiration of the timer.                                                                                                  |
| sam.assessmentTimedSubmitted                                                                                                    | This provides the confirmation<br>information for a timed assessment<br>that was automatically submitted by<br>the expiration of the timer.                      |
| SAMIGO_TIMED_ASSESSMENT:SUBMIT:FORGRADE                                                                                                    | This also indicates the expiration of the timer thread submitting the assessment.                                                                                |
| gradebook.updateItemScore                                                                                                    | If the assessment settings included the<br>option to send the score to the<br>Gradebook, the score is being updated<br>in the <i>Gradebook</i> tool.             |
| transportMessage: headers[ From: "Server Name"<br><server email=""> To: "User" <user email=""> Subject:<br/>Notification for assessment submission</user></server> | An email notification for submission is<br>sent to a user. The email subject<br>varies slightly depending on how it was<br>submitted (timer, auto, user submit). |

## **Reviewing Feedback**

| Event                 | What the event means                                                   |
|-----------------------|------------------------------------------------------------------------|
| sam.assessment.review | The user selects a <b>Feedback</b> link to access assessment feedback. |